## Google Meet(ビデオ会議システム)の使い方(2022.1.31 更新)

仙台市立柳生小学校

## 【ビデオ会議へ参加する手順】

(DGoogle クラスルームに入り, Meet への「参加」ボタンをクリック (または、タップ)

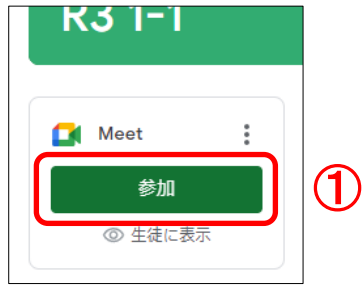

②マイクをオフ

※背景を変更したい場合は、ビジュアル エフェクト (キラキラマーク) をクリックして設定してくださ い。

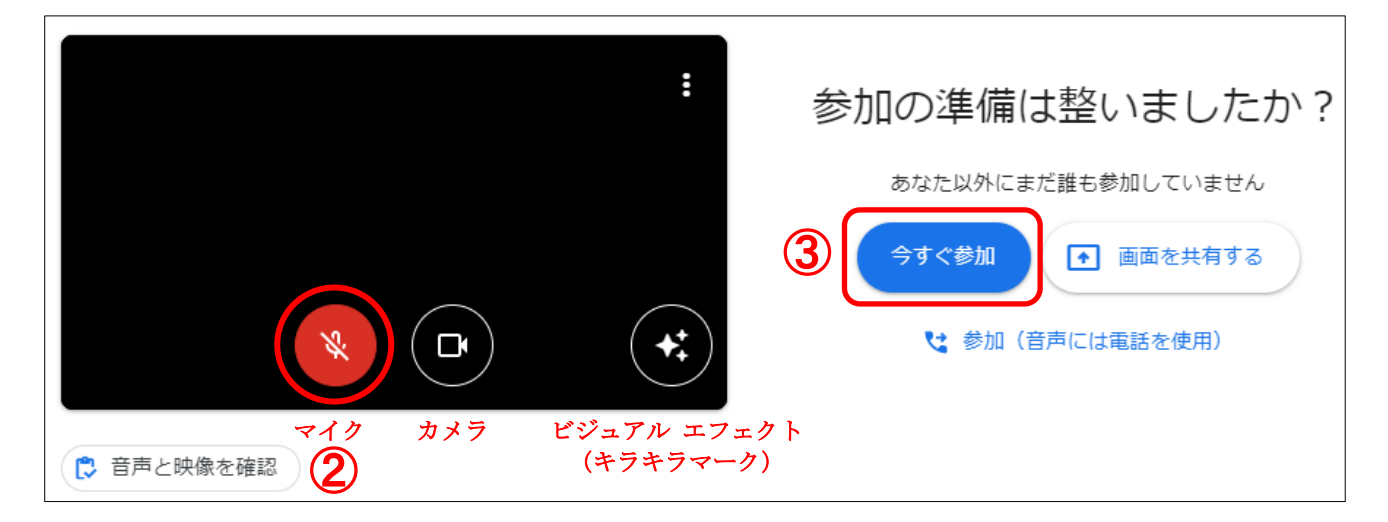

③「今すぐ参加」のボタンをクリック

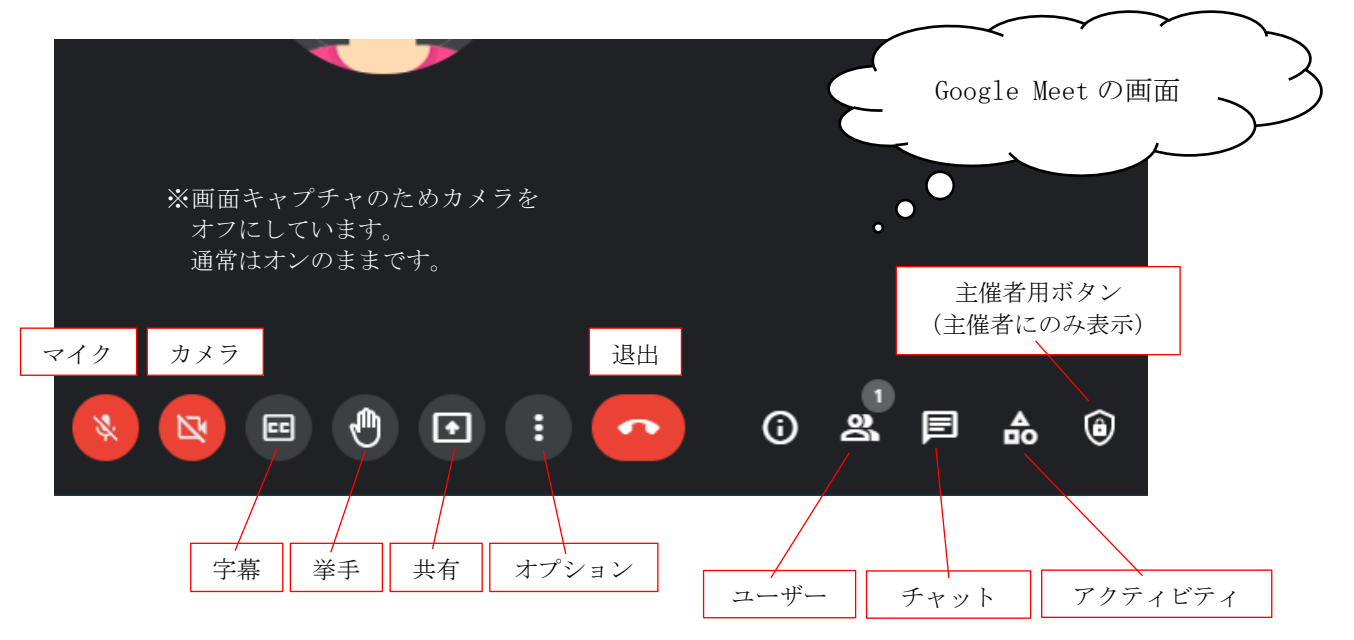

## 【Google Meet の操作】

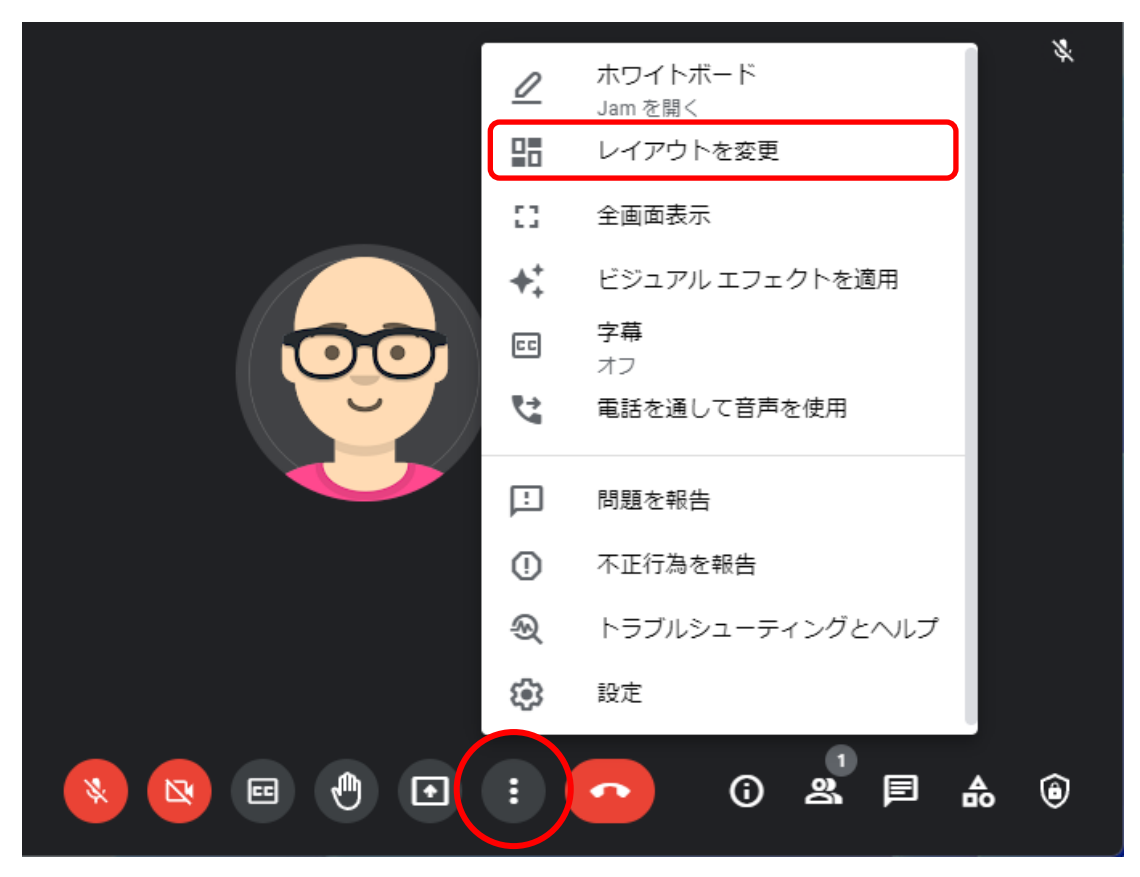

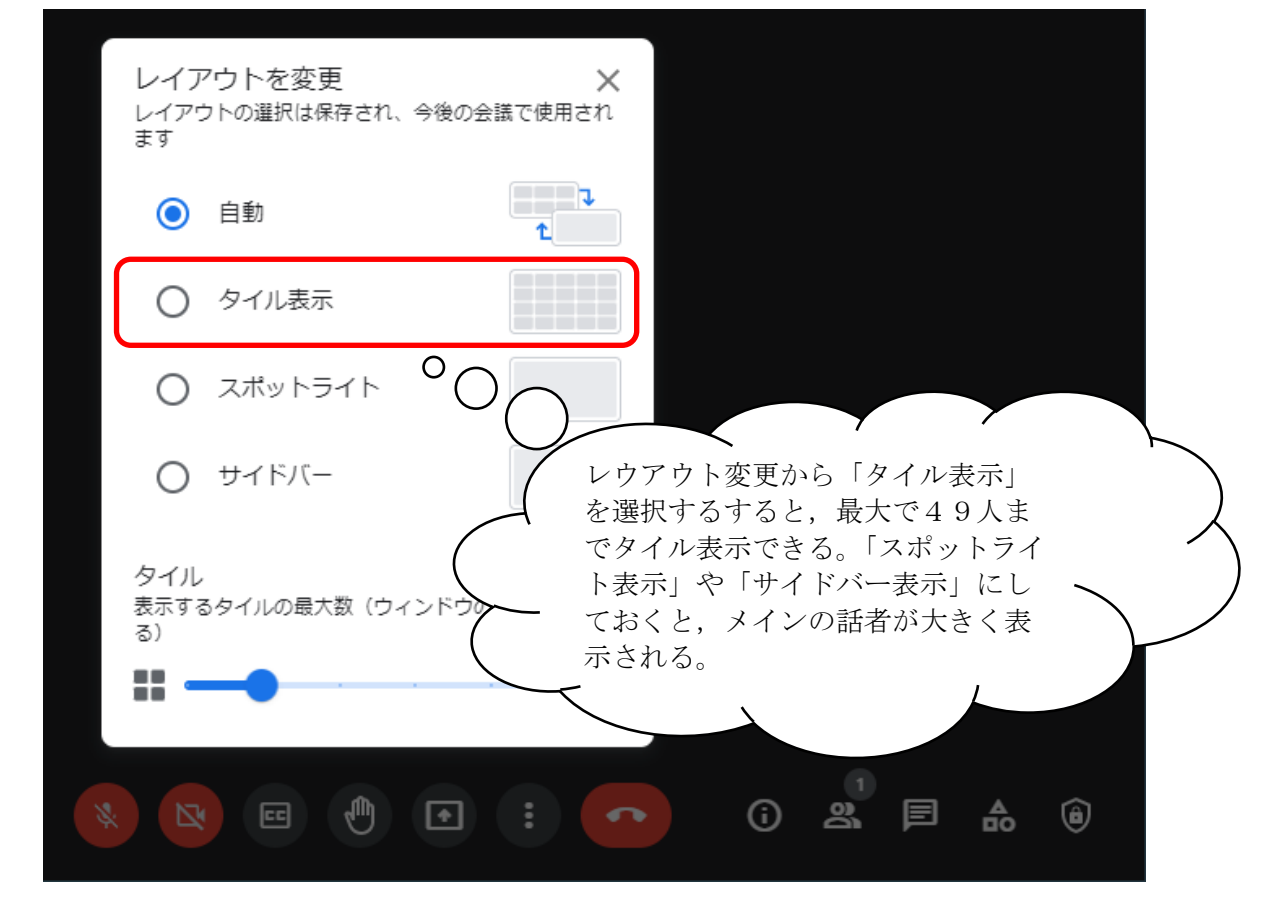

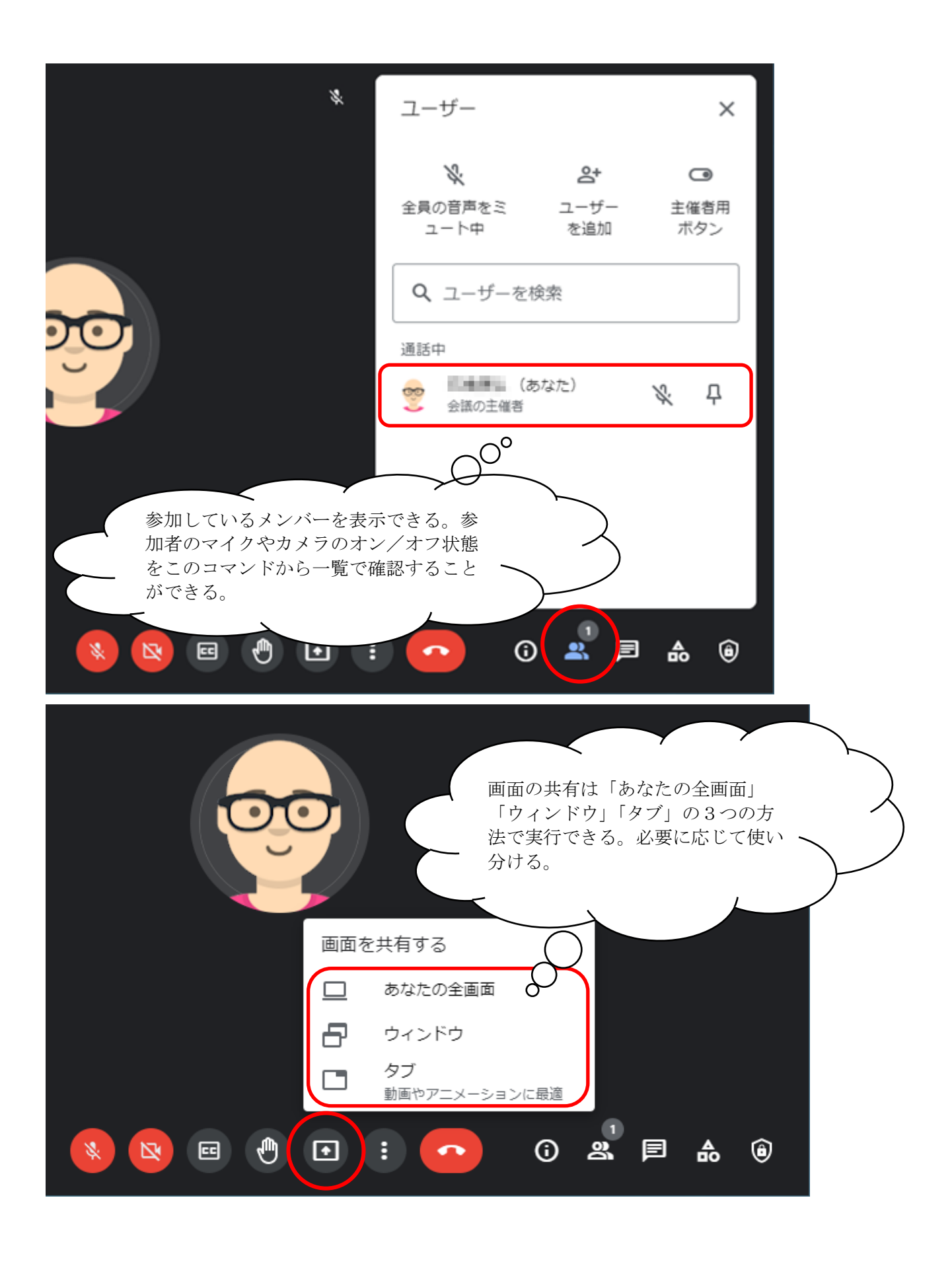

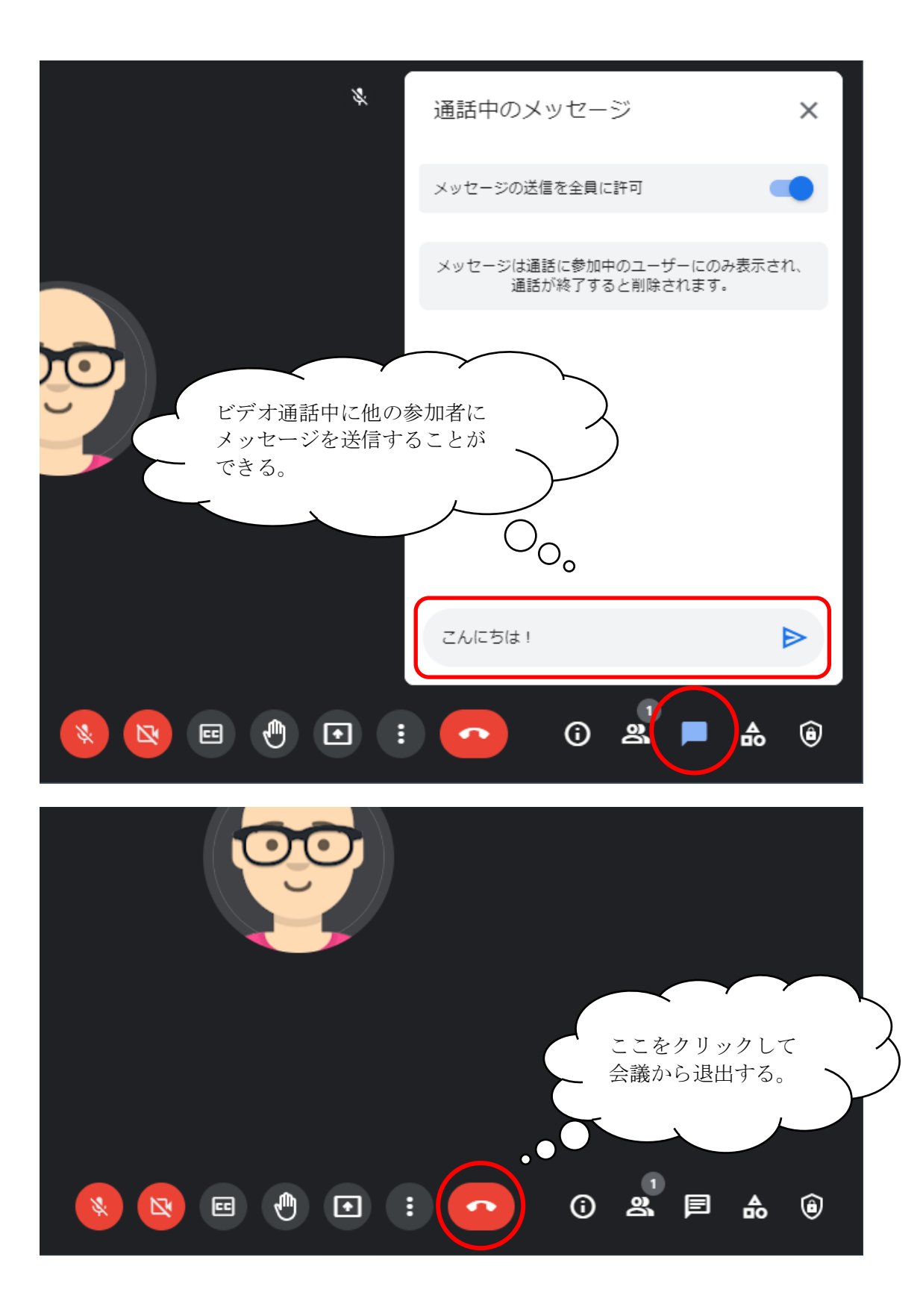